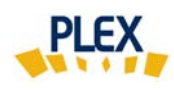

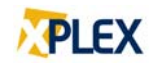

## **Astuce PLEX**

## **Juillet 2019**

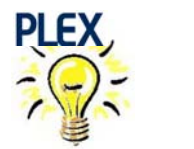

## Changement de mot de passe

Vous pouvez, à tout moment, changer votre mot de passe.

- 1. À partir de la page du « **Menu principal** », cliquez sur le bouton Nouveau mot de passe et inscrivez:
	- ⇨ l'ancien mot de passe;
	- $\Rightarrow$  le nouveau mot de passe;
	- $\Rightarrow$  une seconde fois le nouveau mot de passe pour confirmation.
- 2. Cliquez sur le bouton **changer** pour activer le changement de mot de passe.

Le nouveau mot de passe doit contenir au moins 6 caractères et ne doit pas être le même que le précédent.

Bonne utilisation de PLEX et bon été !

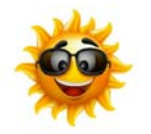

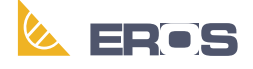

Équipe de Recherche Opérationnelle en Santé